Introduction to file systems

**Computer User Training Course 2017**

**Carsten Maass**

**User Support** 

**advisory@ecmwf.int**

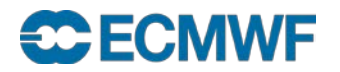

#### **Overview**

- Workstation server ecgate & HPCF
	- HOME
	- SCRATCH
	- SCRATCHDIR
	- PERM
- File systems cross-mounted
- Summary / remarks
- **•** Practical

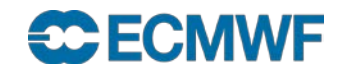

# File system

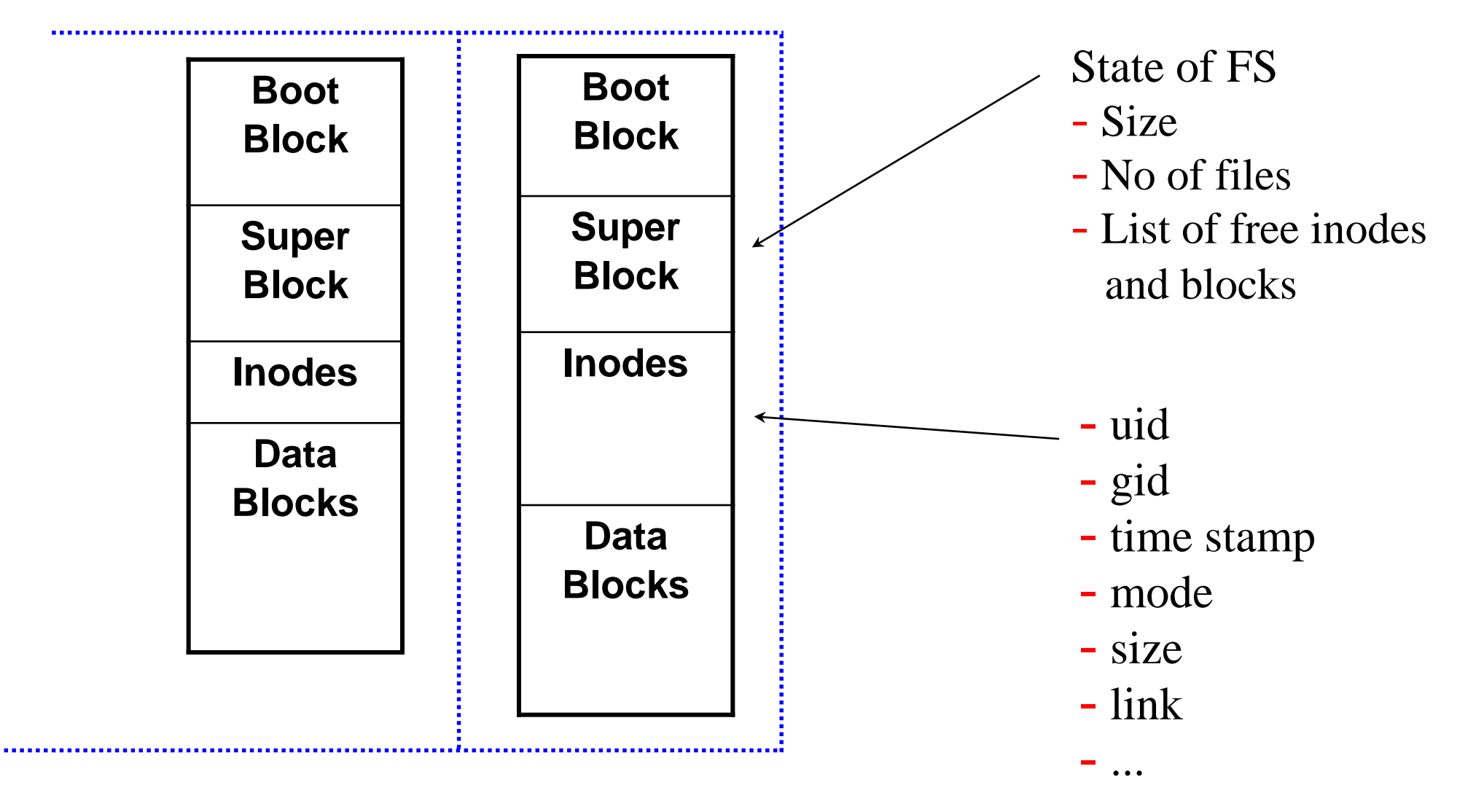

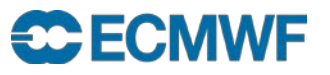

# File system types

### • HOME

- \$HOME is a relatively small permanent file system
- snapshots / backups
- Permanent
	- \$PERM relatively large permanent file system
	- no backups
- Temporary
	- files are kept as long as possible / deleted on a regular basis
	- no backups
- Automatically deleted
	- files are deleted at the end of your job or interactive session
	- no backups

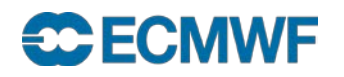

# ECFS – User archive

- Tape archive *Not* a file system!
	- long term archive
	- for excess data/files

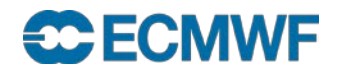

# Overview of ECMWF file systems

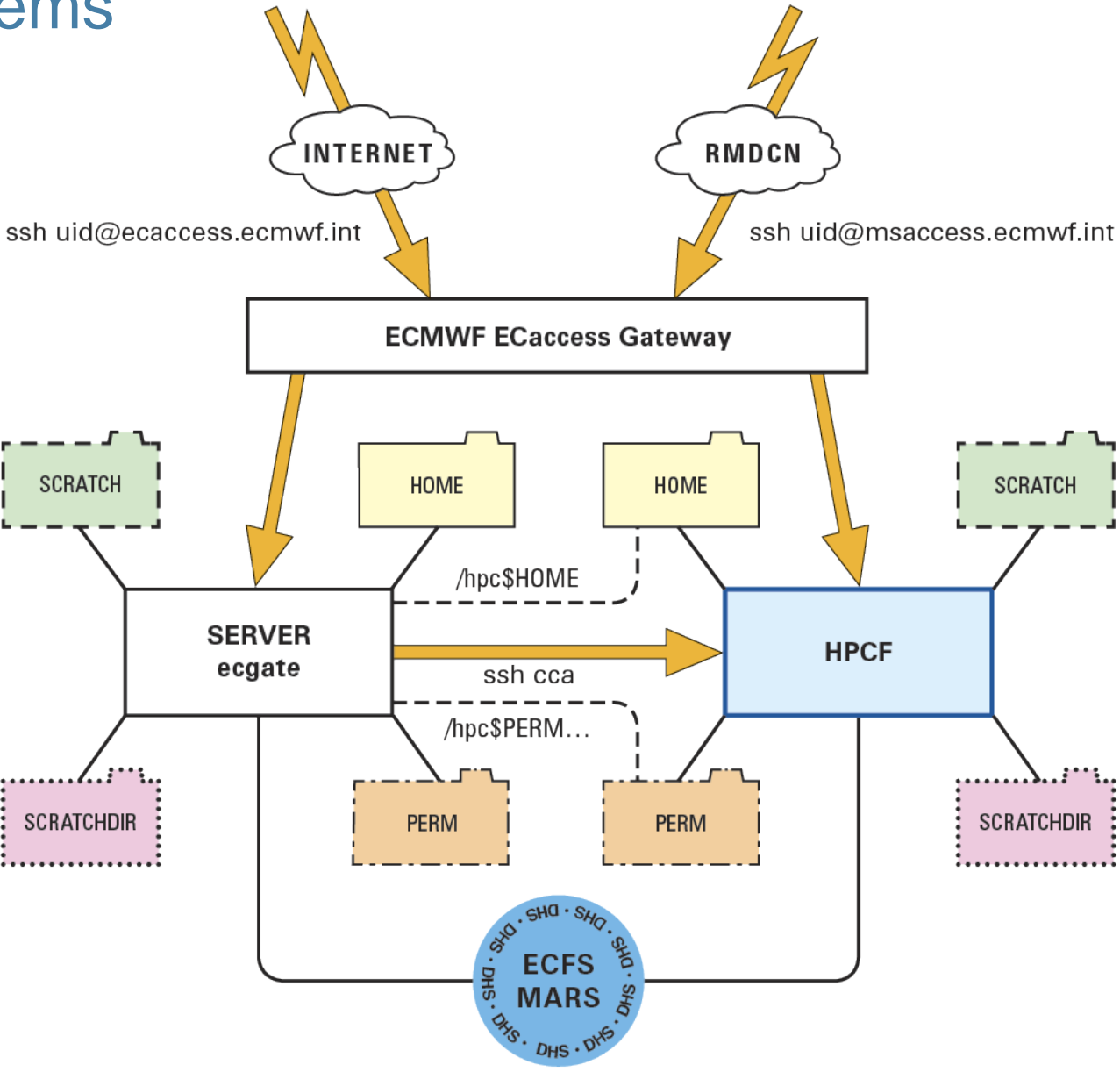

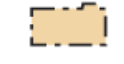

File systems suitable for permanent files ('large' quota, no backup)

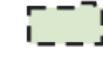

#### $\overline{\phantom{a}}$  File systems –

suitable for temporary data

#### m File systems -

directories automatically deleted at end of job

File systems suitable for permanent files ('small' quota, backup)

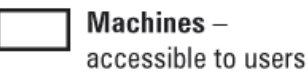

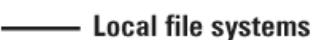

**NFS** mounted file systems

**CCECMWF** 

**COM Intro 2017: Introduction to File Systems 6**

#### ecgate: \$HOME

Filer appliance (NetApp), mirrored and redundant

- permanent files: profile files + e.g. utilities, source, jobs
- quota of 3.0 GB (soft limit 2.7 GB)
- **check disk usage with command: ecquota**
- snapshots
- backups

\$HOME examples

**Slide 7 Slide /home/ms/it/cnv /home/\$GROUP/\$USER /home/ms/\$GROUP/\$USER /home/ectrain/tra /home/ms/spde/de01**

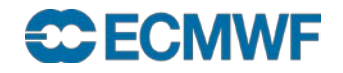

#### ecgate: \$HOME snapshots

 Most recent snapshots are in .snapshot in any sub-directory of the user's \$HOME

**cd .snapshot** 

• Additional snapshots can be found in e.g.

**/vol/nasa\_snapshot/.nasa-YYYY-MM-DD/vol\_home\_ms/...**

```
Slide 8
Slide 
ecgb11{/vol/nasa_snapshot/.nasa-2016-01-01/vol_home_ms}: --> ls -la
total 580
drwxr-xr-x. 145 root sys 4096 Dec 2 09:45 .
drwxr-xr-x. 22 root root 4096 Jan 2 04:00 ..
drwxr-xr-x. 81 root bin 4096 Apr 17 2015 at
drwxr-xr-x. 94 root bin 4096 Dec 31 10:49 be
drwxr-xr-x. 11 root root 4096 Sep 24 09:21 bg
drwxr-xr-x. 91 root bin 4096 Oct 27 13:25 ch
```
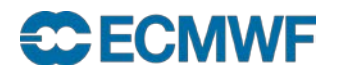

**…**

# ecgate: \$SCRATCH

- General Parallel File System (GPFS)
- $\bullet$  (locally) mounted, currently 1 file system,  $\approx$  140 TB
- to be used for temporary data
- quota: 800 GB (soft limit 600 GB)
- select/delete is running:
	- On the 1. of every month files older than 1 year will be removed
	- Additional runs might be necessary at any time
	- Files newer than 32 days will (normally) not be removed
- Please actively remove all files no longer needed!

\$SCRATCH examples

**Slide 9 Slide /scratch/\$GROUP/\$USER /scratch/ms/\$GROUP/\$USER /scratch/ectrain/tra /scratch/ms/it/cn0 /scratch/ms/spde/de01**

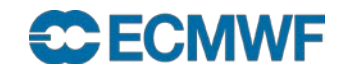

**COM Intro 2017: Introduction to File Systems 9**

# ecgate: \$SCRATCHDIR

Part of \$SCRATCH (and its quota)

- automatically deleted at the end of job
- suitable for temporary data

\$SCRATCHDIR examples:

**interactive:**

**/scratch/ms/\$GROUP/\$USER/scratchdir/\$HOST.PID**

**/scratch/ms/uk/uk1/scratchdir/ecgb11.144600**

**batch:**

**Slide 10 Slide /scratch/ms/\$GROUP/\$USER/scratchdir/\$HOST.JobID.StepID /scratch/ms/uk/uk1/scratchdir/ecgb03.ecmwf.int.31487.0**

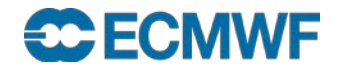

#### ecgate: \$PERM

- General Parallel File System (GPFS)
- Permanent but without backups
- quota of 100 GB (soft limit 90 GB)

\$PERM examples

**Slide 11 Slide /perm/ms/spde/de01/perm/\$GROUP/\$USER /perm/ms/\$GROUP/\$USER /perm/ectrain/tra /perm/ms/it/cnv** 

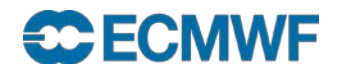

### HPC: \$HOME

NAS (NFS),  $\approx$  3 TB (shared between all users)

- permanent files: profile files + e.g. utilities, source, jobs
- mirrored
- snapshots (in .snapshot in any sub-directory of \$HOME)
- block size 4 KB
- quota of 480 MB and 20000 files
- **quota** command will show disk usage

\$HOME examples

**Slide 12 Slide /home/\$GROUP/\$USER /home/ms/\$GROUP/\$USER /home/ectrain/tra /home/ms/it/cn0 /home/ms/spde/de01**

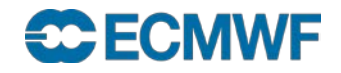

# HPC: \$SCRATCH

Lustre,  $\approx$  700 TB (shared between all users)

- to be used for temporary data
- default stripe size 1 MB / stripe count 1
- quota of 30 TB and 5000000 files
- select/delete is running
- Please remove all files no longer needed!

\$SCRATCH examples

**Slide 13 Slide /scratch/ms/it/cn0 /scratch/\$GROUP/\$USER /scratch/ms/\$GROUP/\$USER /scratch/ectrain/tra /scratch/ms/spde/de01**

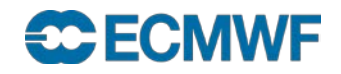

# HPC: Lustre striping

Lustre can stripe files over multiple Object Storage Targets (OSTs)

- stripe count: number of OSTs to use (default 1)
- stripe size: size of stripes (default 1 MB)
- Usage:

```
# lfs getstripe <PATH>
# lfs setstripe -c <COUNT> -s <SIZE> <PATH>
```
- Setting is inherited from parent directory
- For large files consider stripe count 2/4/8

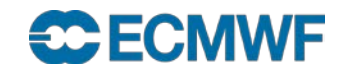

#### HPC: \$SCRATCH – select/delete

- A select/delete runs regularly on \$SCRATCH
- Removes all files older than 30 days
- Retention period might change

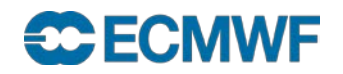

# HPC: \$SCRATCHDIR

Part of \$SCRATCH (and its quota)

- automatically deleted at the end of job or interactive login
- can be used for data

\$SCRATCHDIR examples:

#### **interactive:**

**/lus/TMP/JTMP/#/\$USER.PID.\$HOST.DateTime**

**/lus/TMP/JTMP/94/uid.25695.cca-login2.20150227T095903**

#### **batch:**

**/lus/TMP/JTMP/#/\$USER.JobID.\$HOST.DateTime**

**/lus/TMP/JTMP/76/uid.7483867.ccapar.ccappn013.20150228T182811**

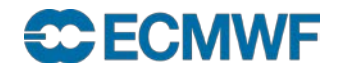

# HPC: \$TMPDIR

#### Used for e.g.

- Here documents
- Temporary files created by compiler or linker
- On login nodes cca/cca2
	- \$TMPDIR is *backed by a node-local file system* mounted under /tmpdir
	- Quota of 2GiB and 10000 files per user and login node

#### • On PPN batch nodes

- Default: \$TMPDIR=\$SCRATCHDIR
- A serial or fractional job can request a tmpfs of a suitable size be created on its execution PPN which the job's TMPDIR will then point to.

#PBS -l EC\_job\_tmpdir=<size>

where size is a number followed, optionally, by a unit specifier (no unit=bytes, K=kibibytes, M=mebibytes, G=gibibytes). **Slide** 

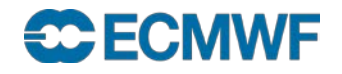

#### HPC: \$PERM

NAS (NFS),  $\approx$  3 TB (shared between all users)

- permanent but without backups
- enforced user quotas of 26 GB and 200000 files (as usual, usage can be checked with the quota command)
- accessible via \$PERM environment variable
- mounted on ecgate as /hpc\$PERM
- 4 KB block size

\$PERM examples:

**Slide 18 Slide /perm/ms/\$GROUP/\$USER /perm/ms/it/cn0 /perm/ectrain/tra**

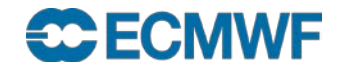

#### Cross mounted file systems

Purpose: facilitate commands like ls etc. on remote machines,

*not* suitable for data transfers and *not* to be used in batch

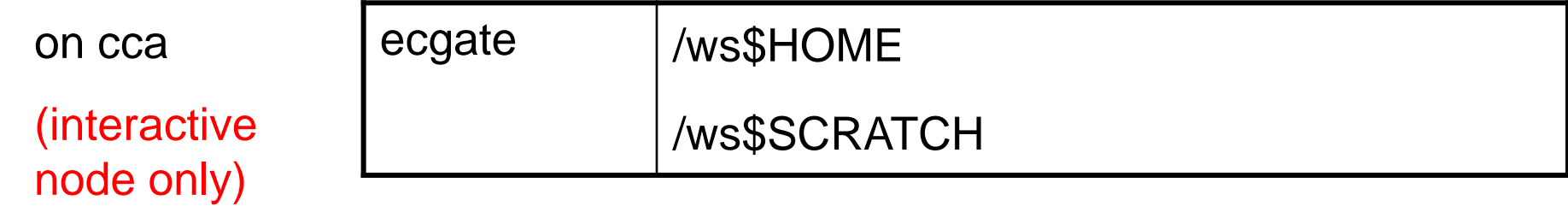

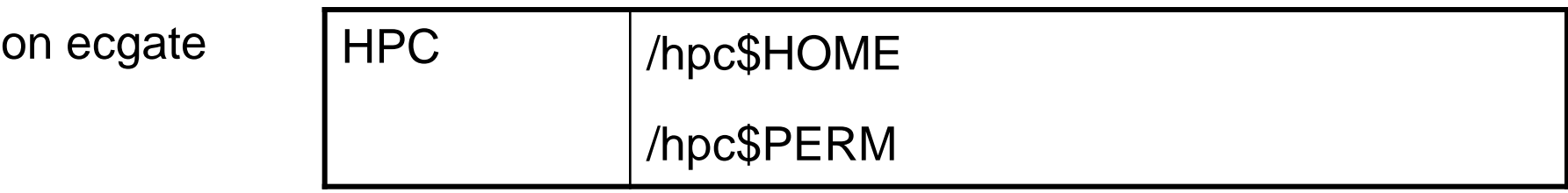

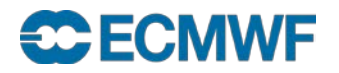

# Usage hints

**•** Transfer files between different platforms (e.g. ecgate  $-$  cca) with

**scp / rsync**

Much better performance if data is pulled from ecgate in cca batch jobs

- **"Transfers" between \$SCRATCHDIR and \$SCRATCH on same platform mv**
- For important files on \$SCRATCH create a backup in ECFS and then use e.g.

```
#!/bin/ksh
cd $SCRATCH 
if [[ -f large_file ]] then
     print "large_file exists already"
else
     ecp ec:large_file . 
fi
```
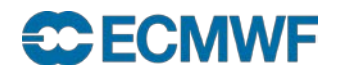

# Practical on Linux desktop or ecgate

- 1. Display the full pathnames for the following file systems for your training ID : **\$HOME, \$SCRATCH, \$SCRATCHDIR, \$PERM**
- 2. Check your quotas!
- 3. Which is your largest directory/file (in kb)?
- 4. Find any file in your directories larger than 10 kb!
- 5. How much disk space (in kb) is available in the /home/ectrain file system?
- 6. List your cca HOME directory!
- 7. How many file names starting with a dot (".") which are symbolic links do you find in your \$HOME?
- 8. In your \$HOME create a public directory with permissions **rwxr-xr-x** and a private directory with permissions **rwx------**
- 9. For your training ID find the available snapshots of your file \$HOME/DATES.txt and copy the latest and oldest version to your \$HOME!

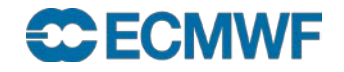

# Summary / Important remarks

Use *only* the following file systems

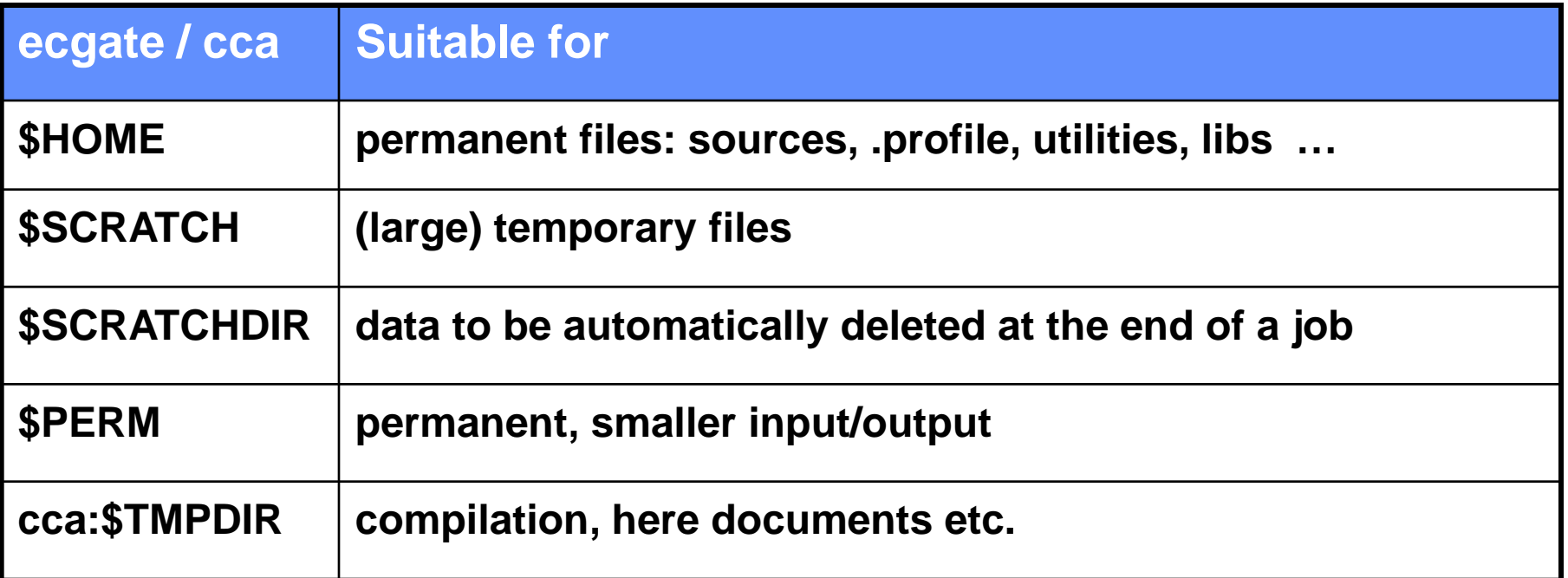

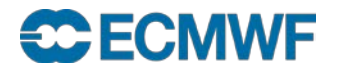

#### Summary / Important remarks

- **\$HOME, \$SCRATCH etc. on ecgate and HPCF are different**
- **Use the environment variables \$HOME, \$SCRATCH etc.**
- **Limit the number of files per directory**
- **Only \$HOME is backed up (snapshots are available)**
- **Different select/delete policies may apply on temporary file systems**
- **Do not rely on select/delete**
- **Clear your space as soon as possible!**
- **Check your quota with** 
	- **ecquota # on ecgate quota # on HPCF**
	-
- **Slide 23 ECFS is an archive accessible from both HPCF and ecgate**

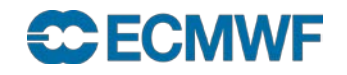